## How to Set-Up Wordpress

Requires a web host running PHP 7.3 (recommended), MySQL 5.6 or MariaDB 10.0 on Apache Linux. Later, we will cover how to pick a good web host.

Free software we will use:

- WinSCP or Filezilla
- <u>Notepad++</u>
- <u>Wordpress</u>, a Content Manager loved by millions...

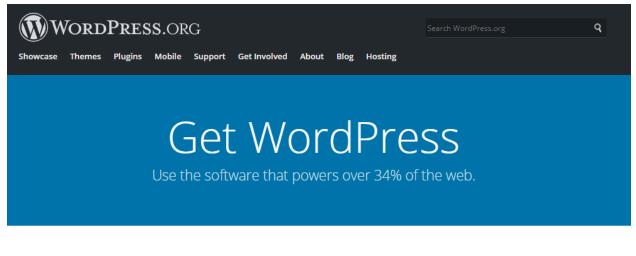

## Priceless, and also free

Download WordPress and use it on your site.

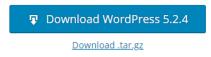

- Download the latest build of Wordpress, in our case version 5.2.4. Find the folder and right-click the download to unzip the file. Right click and select 'Extract All' (or <u>download</u> <u>7z here</u>) to extract the contents to a folder.
- The host server is most likely far away. The hosting provider will give you an FTP account to connect and upload files. Also, if your host provides cpanel you should have MySQL database wizard and phpMyAdmin to help you create a new database and add a user to database (grant all privileges).

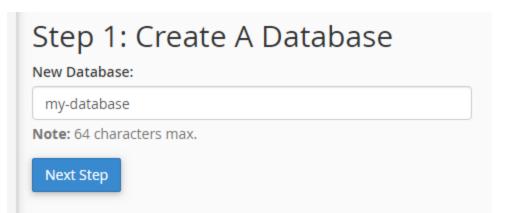

Skip the next step to go straight to the installation guide and let it update the files for you.

2.b (optional) Enter the *database name*, *user* and *secure password* into the file wp-config-sample.php:

```
// ** MySQL settings - You can get this info from your web host ** //
/** The name of the database for WordPress */
define( 'DB_NAME', 'my-database');
/** MySQL database username */
define( 'DB_USER', 'demo-user');
/** MySQL database password */
define( 'DB_PASSWORD', 'not_just_password');
/** MySQL hostname */
define( 'DB_HOST', 'localhost');
/** Database Charset to use in creating database tables. */
define( 'DB_CHARSET', 'utf8');
/** The Database Collate type. Don't change this if in doubt. */
define( 'DB_CULATE', '');
```

Update the file by clicking to edit. Save the file and rename to wp-config.php.. Or just upload everything and have a web browser ready.

3. Now we need to upload the files to our web server. The easiest way to connect to our host is with an FTP client (WinSCP or Filezilla).

|                                                                                                    |                            | /home/icloudadmin/public_html/defia | ntco             |                      |
|----------------------------------------------------------------------------------------------------|----------------------------|-------------------------------------|------------------|----------------------|
| Size                                                                                                    | Туре                       | Name                                | 🔶 Favorites      | Name                 |
|                                                                                                    | Parent directory           | 🛃                                   | 🧫 Desktop        | 🌗 wp-admin           |
|                                                                                                    | File folder                |                                     | Downloads        | 🌗 wp-content         |
|                                                                                                    | File folder                |                                     | 🕮 Recent Places  | 🌗 wp-includes        |
|                                                                                                    | File folder                |                                     | Documents        | 📝 index.php          |
|                                                                                                    | File folder<br>File folder |                                     | 🥦 _www           | 📄 license.txt        |
|                                                                                                    | File folder                |                                     |                  | 💿 readme.html        |
|                                                                                                    |                            |                                     | 📜 Libraries      | wp-activate.php      |
| 5% Uploading ? X<br>File: C:\\wp-admin\images\icons32-vs-2x.png<br>Target: //public html/defiantcollective.com/store/ |                            |                                     | Documents        | 🖉 wp-blog-header.php |
|                                                                                                    |                            |                                     | 🌙 Music          | wp-comments-post.php |
|                                                                                                    |                            |                                     | Pictures         | wp-config-sample.php |
| A Tar                                                                                                    | get: //public_html/        | defiantcollective.com/store/        | Videos           | 🖉 wp-cron.php        |
|                                                                                                    |                            |                                     |                  | 🖉 wp-links-opml.php  |
|                                                                                                    |                            | 5:10 Time elapsed: 0:01:02          | 📢 Homegroup      | 📓 wp-load.php        |
| Bytes transferred: 2.35 MB Spee                                                                                       |                            | MB Speed: 25.9 KB/s                 |                  | 📓 wp-login.php       |
|                                                                                                    |                            |                                     | 🖳 Computer       | 🖉 wp-mail.php        |
|                                                                                                    | <b>(</b> 🗟 🚽 🖓 -           | Suplimited •                        | 🚢 OS (C:)        | wp-settings.php      |
|                                                                                                    |                            |                                     | HP_RECOVERY (D:) | 📓 wp-signup.php      |
|                                                                                                    |                            |                                     |                  | wp-trackback.php     |
|                                                                                                    |                            |                                     | 🗣 Network        | 🖉 xmlrpc.php         |
|                                                                                                    |                            |                                     |                  |                      |
|                                                                                                    |                            |                                     |                  |                      |
|                                                                                                    |                            |                                     |                  |                      |
|                                                                                                    |                            |                                     |                  |                      |

Use your web browser to confirm that the database connection was successful. You should get a cute little message telling you that WordPress is ready to install.

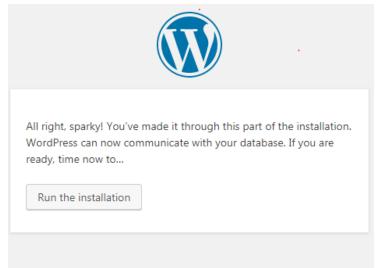

Create a WordPress admin user (the master account for your new website). Keep it safe and secure from sneaky bots. Because the next step is to Set Up an eCommerce Website in Minutes, Build a WordPress Powered Print-on-demand Platform and Make Print Quality Graphics out of Sketches.

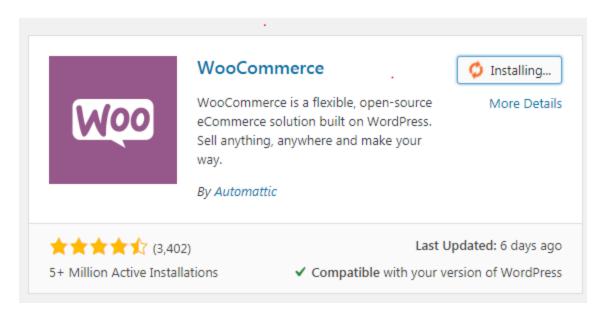